# **100% Money Back**

**Vendor:**CheckPoint

**Exam Code:**156-215.81.20

**Exam Name:**Check Point Certified Security Administrator - R81.20 (CCSA)

**Version:**Demo

## **QUESTION 1**

Administrator Dave logs into R80 Management Server to review and makes some rule changes. He notices that there is a padlock sign next to the DNS rule in the Rule Base.

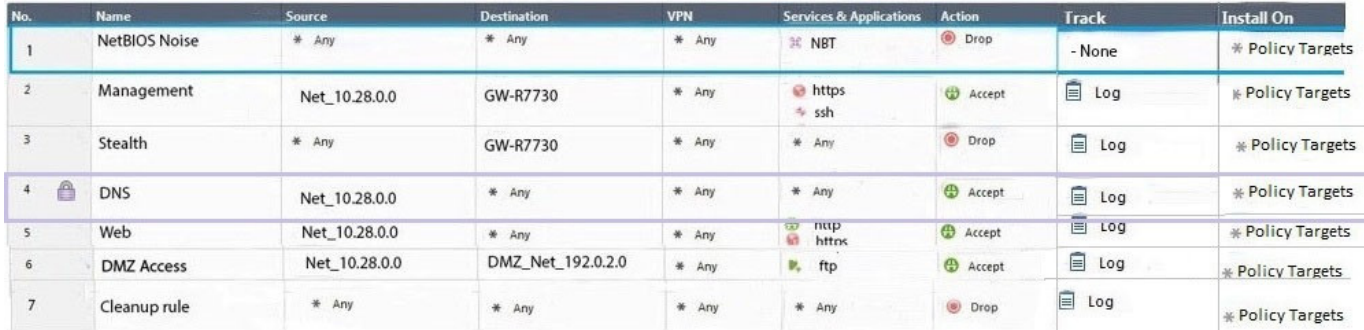

What is the possible explanation for this?

A. DNS Rule is using one of the new feature of R80 where an administrator can mark a rule with the padlock icon to let other administrators know it is important.

- B. Another administrator is logged into the Management and currently editing the DNS Rule.
- C. DNS Rule is a placeholder rule for a rule that existed in the past but was deleted.
- D. This is normal behavior in R80 when there are duplicate rules in the Rule Base.

Correct Answer: B

#### **QUESTION 2**

Which command can you use to enable or disable multi-queue per interface?

- A. cpmq set
- B. Cpmqueue set
- C. Cpmq config
- D. Set cpmq enable
- Correct Answer: A

Reference: https://sc1.checkpoint.com/documents/R76/CP\_R76\_PerformanceTuning\_WebAdmin/93689.htm

#### **QUESTION 3**

Fill in the blanks: A Check Point software license consists of a \_\_\_\_\_\_\_ and \_\_\_\_\_\_\_.

A. Software container; software package

## B. Software blade; software container

- C. Software package; signature
- D. Signature; software blade

Correct Answer: B

Check Point\\'s licensing is designed to be scalable and modular. To this end, Check Point offers both predefined packages as well as the ability to custom build a solution tailored to the needs of the Network Administrator. This is accomplished by the use of the following license components:

1.

Software Blades

 $\mathcal{L}$ 

 Container Reference: https://supportcenter.checkpoint.com/supportcenter/portal?eventSubmit\_doGoviewsolutiondetails =andsolutionid=sk11054

## **QUESTION 4**

Main Mode in iKEv1 uses how many packages for negotiation?

A. 3

B. depends on the make of the peer gateway

C. 6

D. 4

Correct Answer: C

#### **QUESTION 5**

Fill in the blank: A \_\_\_\_\_\_\_ is used by a VPN gateway to send traffic as if it were a physical interface.

A. VPN Tunnel Interface

B. VPN community

- C. VPN router
- D. VPN interface

Correct Answer: A

Route Based VPN VPN traffic is routed according to the routing settings (static or dynamic) of the Security Gateway operating system. The Security Gateway uses a VTI (VPN Tunnel Interface) to send the VPN traffic as if it were a physical interface. The VTIs of Security Gateways in a VPN community connect and can support dynamic routing protocols. Reference: http://sc1.checkpoint.com/documents/R77/CP\_R77\_VPN\_AdminGuide/13868.htm

# **QUESTION 6**

Kofi, the administrator of the ALPHA Corp network wishes to change the default Gaia WebUI Portal port number currently set on the default HTTPS port. Which CLISH commands are required to be able to change this TCP port?

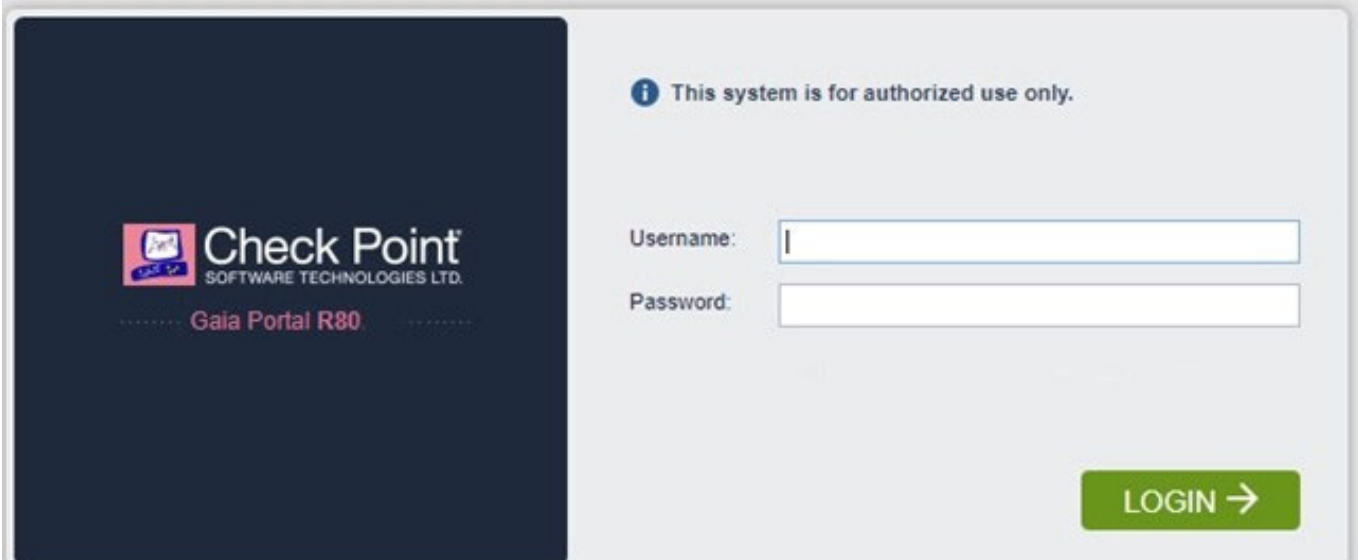

- A. set web ssl-port
- B. set Gaia-portal
- C. set Gaia-portal https-port
- D. set web https-port
- Correct Answer: A

In Clish

- A. Connect to command line on Security Gateway / each Cluster member.
- B. Log in to Clish.
- C. Set the desired port (e.g., port 4434): HostName> set web ssl-port
- D. Save the changes: HostName> save config

E. Verify that the configuration was saved: [Expert@HostName]# grep \\'httpd:ssl\_port\\' /config/db/initial Reference: http s://supportcenter.checkpoint.com/supportcenter/portal?eventSubmit\_doGoviewsolutiondetails=andsolutionid=sk83482

## **QUESTION 7**

Match the following commands to their correct function. Each command has one function only listed.

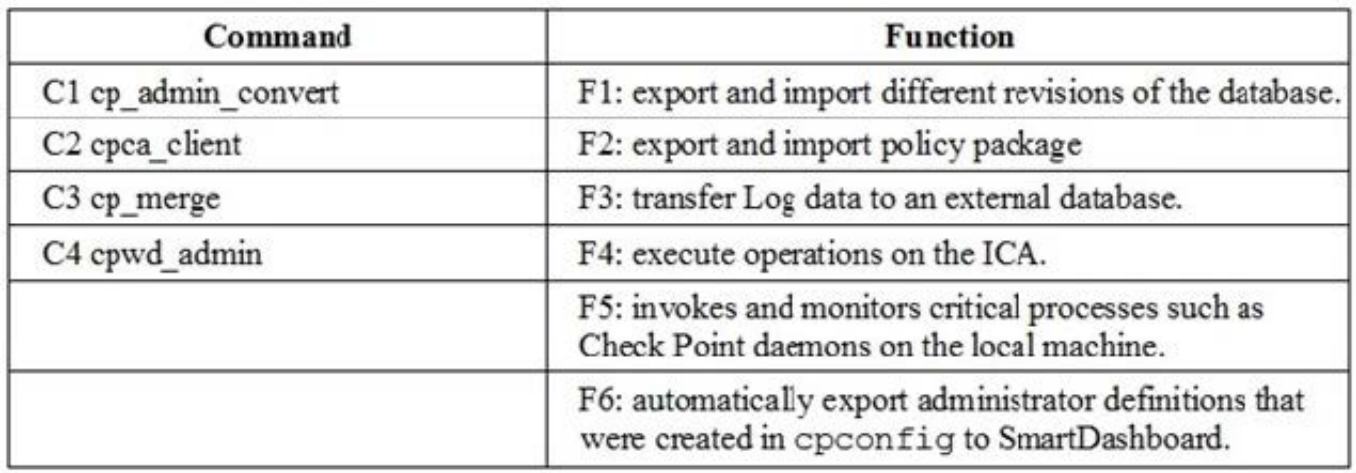

- A. C1>F6; C2>F4; C3>F2; C4>F5
- B. C1>F2; C2>F1; C3>F6; C4>F4
- C. C1>F2; C2>F4; C3>F1; C4>F5
- D. C1>F4; C2>F6; C3>F3; C4>F5
- Correct Answer: A

# **QUESTION 8**

Fill in the blank: RADIUS Accounting gets \_\_\_\_\_\_ data from requests generated by the accounting client

- A. Destination
- B. Identity
- C. Payload
- D. Location
- Correct Answer: B

How RADIUS Accounting Works with Identity Awareness RADIUS Accounting gets identity data from RADIUS Accounting Requests generated by the RADIUS accounting client. Reference: https://sc1.checkpoint.com/documents/R 77/CP\_R77\_IdentityAwareness\_WebAdminGuide/html\_frameset.htm?topic=documents/R77/CP\_R77\_IdentityAwarenes s\_WebAdminGuide/62050

# **QUESTION 9**

What is a reason for manual creation of a NAT rule?

- A. In R80 all Network Address Translation is done automatically and there is no need for manually defined NAT-rules.
- B. Network Address Translation of RFC1918-compliant networks is needed to access the Internet.

C. Network Address Translation is desired for some services, but not for others.

D. The public IP-address is different from the gateway\\'s external IP

Correct Answer: D

### **QUESTION 10**

Access roles allow the firewall administrator to configure network access according to:

A. a combination of computer groups and network

B. users and user groups

C. all of above

D. remote access clients

Correct Answer: C

To create an access role:

1.

Select Users and Administrators in the Objects Tree.

2.

Right-click Access Roles > New Access Role.

The Access Role window opens.

3.

Enter a Name and Comment (optional) for the access role.

4.

In the Networks tab, select one of these:

Any network

Specific networks - Click the plus sign and select a network.

Your selection is shown in the Networks node in the Role Preview pane.

5.

In the Users tab, select one of these:

Any user

All identified users - Includes users identified by a supported authentication method (internal users, AD users or LDAP users).

Specific users - Click the plus sign.

A window opens. You can search for Active Directory entries or select them from the list.

6.

In the Machines tab, select one of these:

Any machine

All identified machines - Includes machines identified by a supported authentication method (AD).

Specific machines - Click the plus sign.

You can search for AD entries or select them from the list.

7.

Optional: For computers that use Full Identity Agents, from the Machines tab select Enforce IP spoofing protection.

8.

Click OK.

The access role is added to the Users and Administrators tree.

Reference: https://sc1.checkpoint.com/documents/R76/CP\_R76\_Firewall\_WebAdmin/92705.htm

#### **QUESTION 11**

When dealing with policy layers, what two layer types can be utilized?

- A. Inbound Layers and Outbound Layers
- B. Ordered Layers and Inline Layers
- C. Structured Layers and Overlap Layers
- D. R81.X does not support Layers

Correct Answer: B

#### **QUESTION 12**

When an Admin logs into SmartConsole and sees a lock icon on a gateway object and cannot edit that object, what does that indicate?

- A. Incorrect routing to reach the gateway.
- B. The Admin would need to login to Read-Only mode.
- C. The gateway is not powered on.

D. Another Admin has made an edit to that object and has yet to publish the change.

Correct Answer: D